## Hướng dẫn tắt tường lửa macos 1, bấm vào quả táo trên gốc màn hình và chọn "System Preferences..."

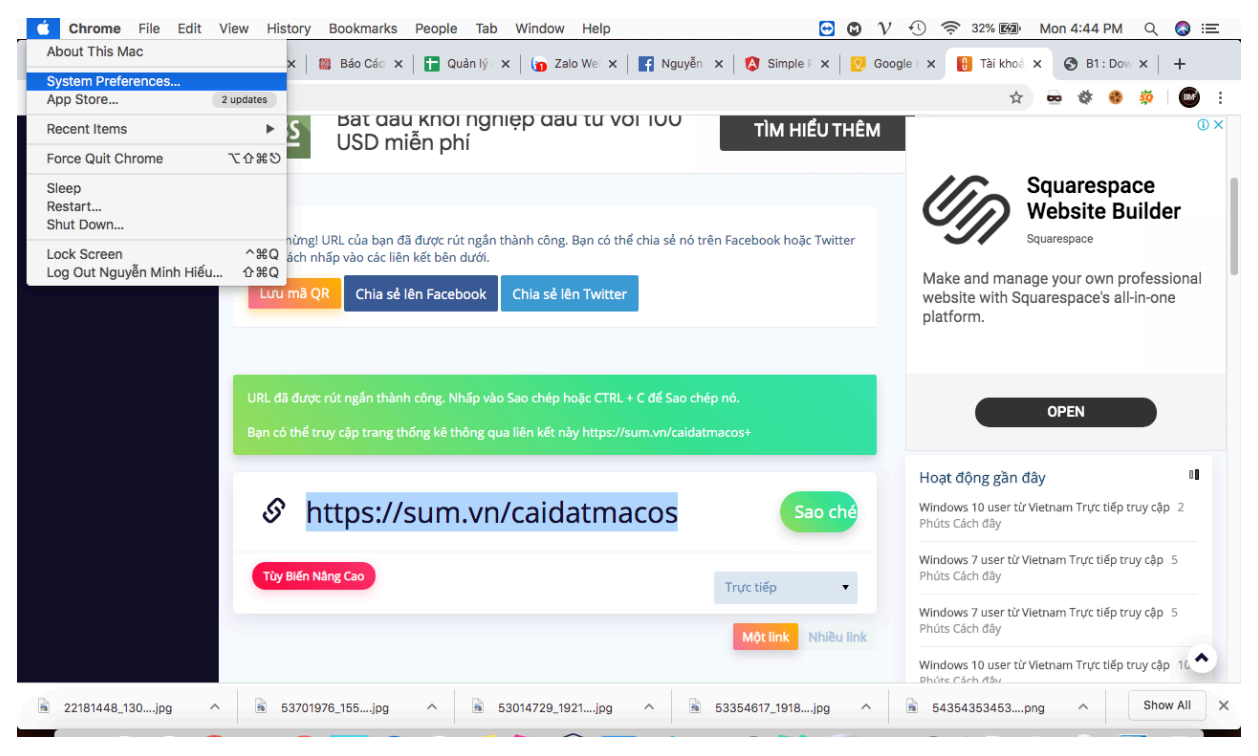

2, Tại màn hình này chọn hình ngôi nhà "Security & Privacy"

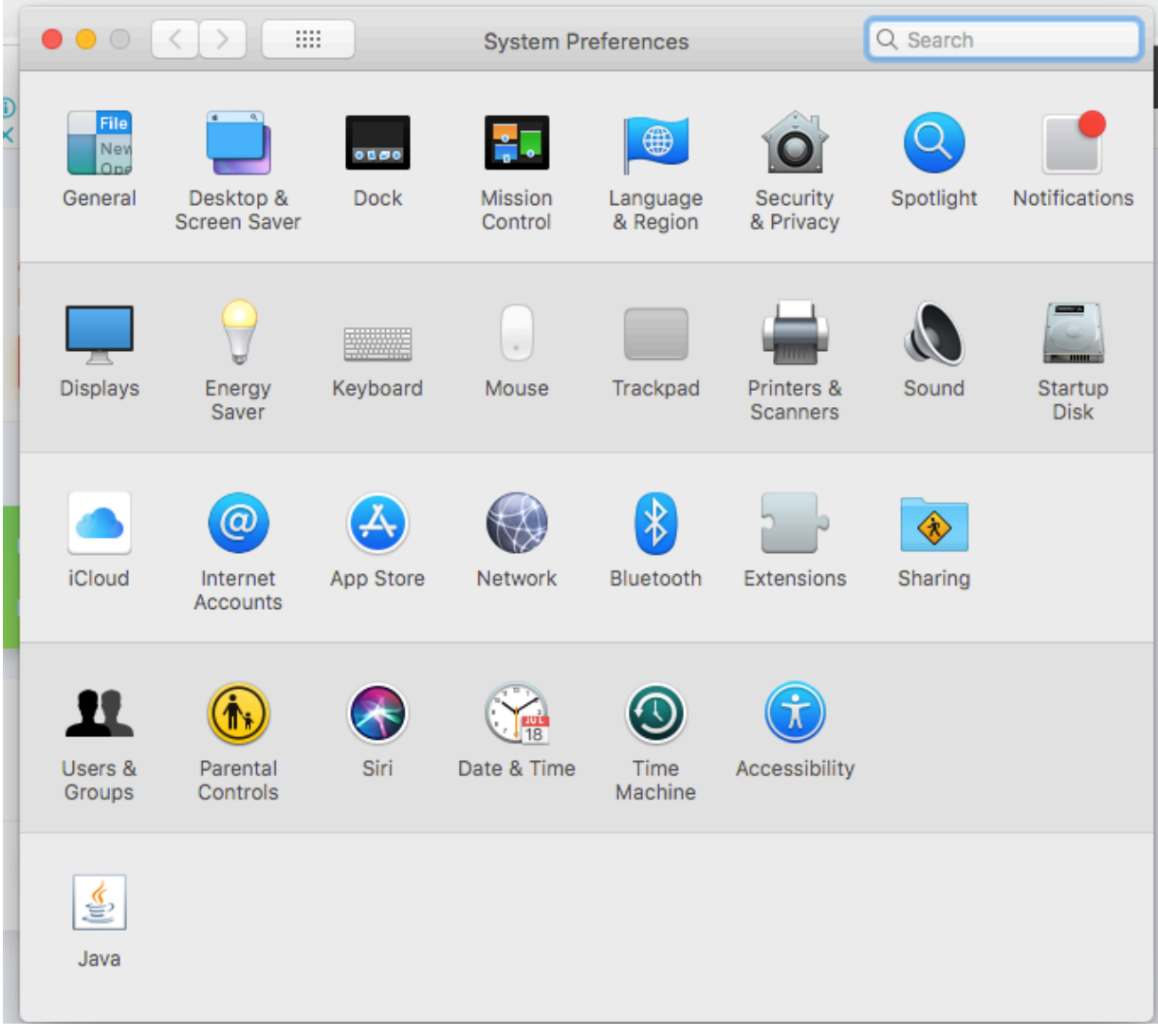

3, Chọn sang tab Firewall , mở ở khóa ở gốc trái ra và Turn Of<br>Firewall đi, xong đóng khóa lại

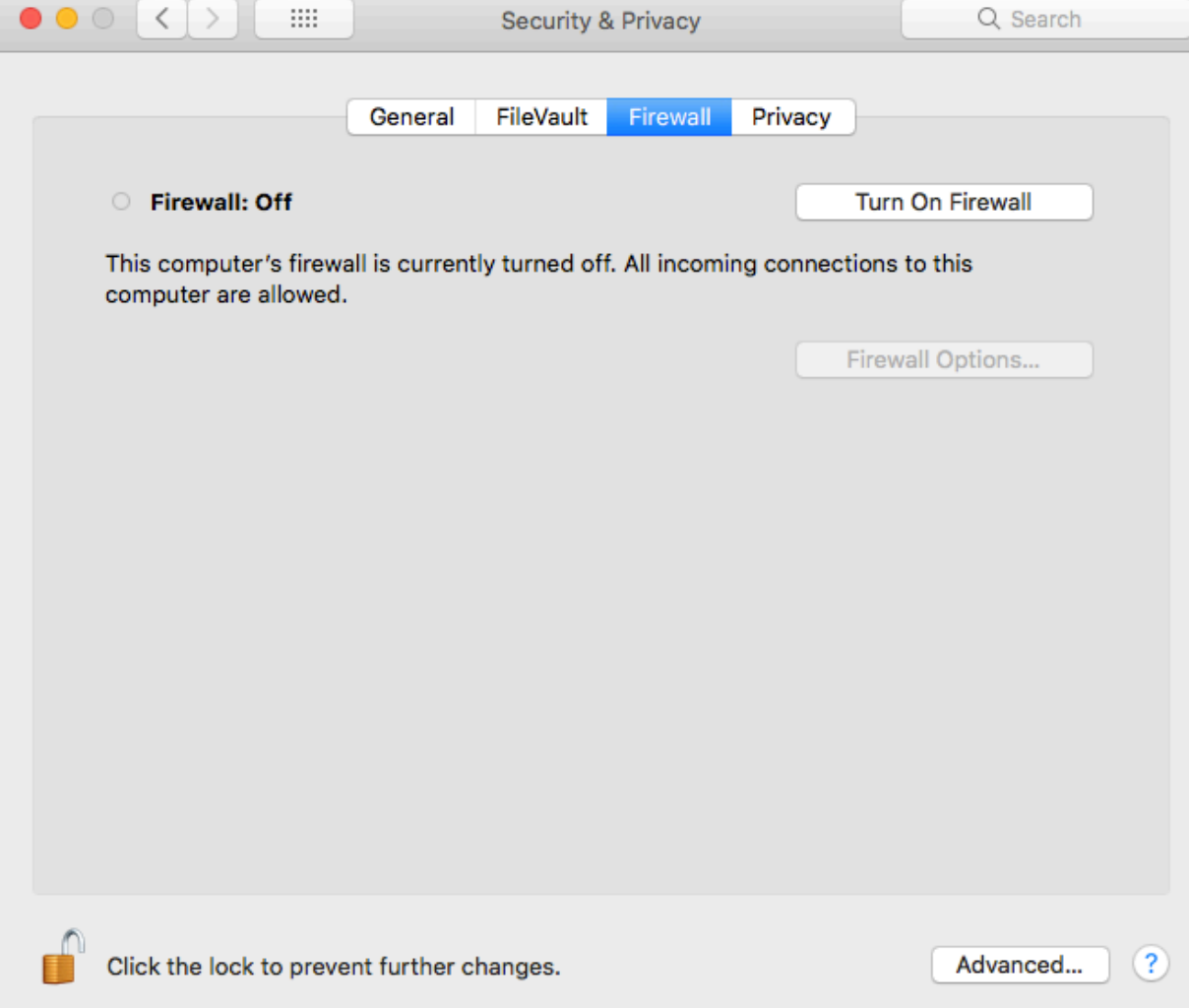

**COL** 

U.